# **Psy 6136: Assignment 1**

This is the first assignment for the course. It is ungraded, but I expect you to complete it within the next week or at most two and submit a report to me by email, [friendly@yorku.ca.](mailto:friendly@yorku.ca) I list the main Readings, and some Supplements that might be useful. The final section, Problems lists some exercises from DDAR that you are expected to complete.

### **Readings**

- $\bullet$  DDAR, Ch  $1 -$ Ch 2
- Agresti, Ch. 1

# **Supplements**

*A (very) short introduction to R*[, http://cran.r-project.org/doc/contrib/Torfs+Brauer-Short-R-Intro.pdf](http://cran.r-project.org/doc/contrib/Torfs+Brauer-Short-R-Intro.pdf) covers the basics of installing R and R Studio, the R Studio window layout, and an overview of R commands, data structures and functions. If you haven't already installed R and R Studio, do so now, and work through some of the examples.

Check out the cheat sheet for R available at R Studio:<https://www.rstudio.com/resources/cheatsheets/> Initially, you'll want the one on the R Studio IDE, but there are many other useful ones. Print a set and get them laminated! [Actually, I'm having copies of these printed for you.]

McNamara & Horton (2017), "Wrangling categorical data in R", <https://doi.org/10.7287/peerj.preprints.3163v2> describe some aspects of data import and tidying specific to categorical data.

The vcdExtra vignette, [Creating and manipulating frequency tables](https://friendly.github.io/vcdExtra/articles/creating.html) covers a lot of the material from DDAR, Ch 2.

## **Exercises: Workflow**

For simple exercises using R, the easiest way to work is to prepare an **R script** with your commands in the R Studio editor panel, save the file, and then use File -> Compile Report (Ctrl+Shift K) to run the script, producing output in HTML, PDF or MS Word format. Here is an RScript-template.R you can use; it produces this output: RScript-template.html

This uses the knitr and rmarkdown packages, which allow you to include normal text in the script, in specially formatted R comments. (See: *Render an R script to a report*, <https://bookdown.org/yihui/rmarkdown-cookbook/spin.html> for details). It is useful to start your script with a header such as the following:

```
#' ---
#' title: "Assignment 1"
```

```
#' author: "John Smith"
#' date: "Jan 16, 2015"
# ' ---
```
Inside your script, you can use other such markdown comments to produce section headers  $(*' * ,$  $\#$ '  $\#$   $\#$ ,  $\#$ '  $\#$   $\#$   $\#$  for heading levels 1, 2, 3), such as

```
#' ## Problem 1
#' Here you can add comments that are treated as normal paragraph
#' text to describe what you did or what you found
```
You can also use an **R markdown document** (.Rmd) file, which is more suitable if there is more text, explanation than code. This is a plain text file using markdown formatting directly. Here is a template you can use: RMarkdown-template.Rmd. In this format, R code appears in chunks, delimited by backticks: ``` code ``` such as:

```
```{r plot-mpg, fig.height=5, fig.width=5}
plot(mpg \sim disp, data=mtcars,
      pch=16, 
      xlab="Engine displacement",
 ylab="Gas mileage (mpg)")
\ddot{\phantom{a}}
```
There is a <sup>+</sup>C button in the tool bar to insert a code chunk. Use the knit button (Ctrl-Shift-K) to knit your document.

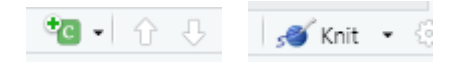

#### **Problems**

These problems don't involve that much R code, but this might be a good opportunity to learn to use .Rmd format.

- 1. DDAR, Ex 1.1(a), Ex 1.2
- 2. DDAR, Ex 1.2
- 3. DDAR: Ex 2.2
- 4. DDAR: Ex 2.4